## 智能脉冲控制仪使用说明书

(HTMC)

## 一. 功能及指标

- 工作电源:
	- $\blacksquare$  AC220V  $\pm 10\%$ ;
- 输入信号:
	- 压力输入: 4~20mA 和 1~5V:
	- 级联信号:开关量输入;
- 输出信号:
	- 电磁阀控制输出: 1-12 路可设置 (HTMC-1 型驱动 AC220V 电磁阀; HTMC-2 型驱动 DC24V 电磁阀);
	- 级联信号输出: 开关量, 用于在级联工作状态下启动下一台仪表;
- 显示数码管:
	- 在参数输入状态 4 位数码管显示所设置的参数:
	- 在运行状态 4 位数码管显示当前操作的电磁阀和电磁阀开关状态;例如: 显示:"1 o"表示 1 号电磁阀开;
		- 显示: "1 C"表示 1 号电磁阀关;
- 状态指示:
	- 自动状态:灯亮表示仪表工作在自动状态。此状态下,仪表将按照设置好 的参数依次开关电磁阀;
	- 手动状态:灯亮表示仪表工作在手动状态。此状态下,仪表全部关闭电磁 阀,每按一次箭头键,依照设置好的脉冲宽度驱动电磁阀动作一次;多次 按动箭头键,将按照设置好的路数,依次开关电磁阀;
	- 级联状态: 灯亮表示级联输入信号有效, 可以设置为级联工作状态;
	- 压力接入:灯亮表示压力输入信号有效,电磁阀动作将受到压力信号的控 制,只有压力大于设定值,电磁阀才会打开。

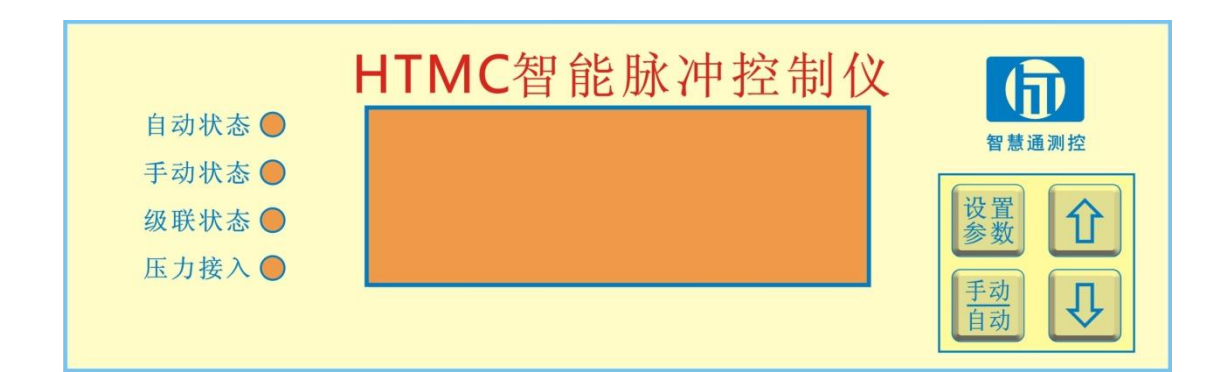

## 二. 按键功能

- 设置参数: 按动进入参数设置状态
- 手动/自动:用于切换仪表工作状态
- 两个箭头键↑和↓:在手动状态,用于依次启动电磁阀;在参数设置状态,用于 调整所需修改的参数。

## 三. 输出接口

1. 采用接线端子,定义如下

1 2 3 4 5 6 7 8 9 10 11 12 13 14 15 16 17 18 19 20 21 22 23 24 L N PE COMM1 M2 M3 M4 M5 M6 M7 M8 M9 M10 M11 M12 Ko Kin GND GND Iin Vin

- L、N、PE 分别是工作电源 AC220V 的火线、零线、大地;
- COM: 电磁阀接线公共端:
- M1-M12: 1 到 12 号电磁阀控制输出;
- $\bullet$  Ko: 级联信号输出;
- $\bullet$  Kin: 级联信号输入:
- GND: 级联信号和压力信号输入公共地;
- Iin: 4~20mA 压力传感器信号输入;
- **●** Vin: 1~5V 压力传感器信号输入;
- 2. 电磁阀接线示意图(注意: 必须拆除电源线, 才能配接电磁阀连线)

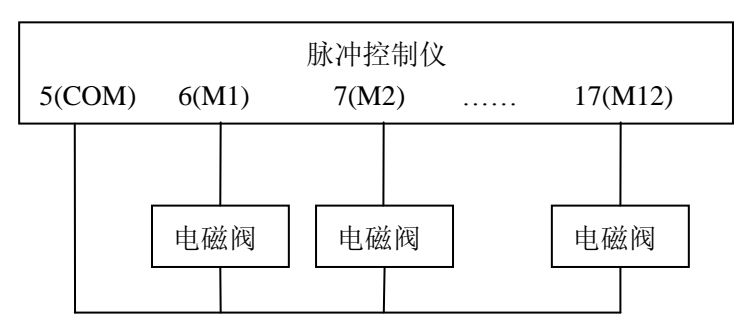

3.级联接线示意图

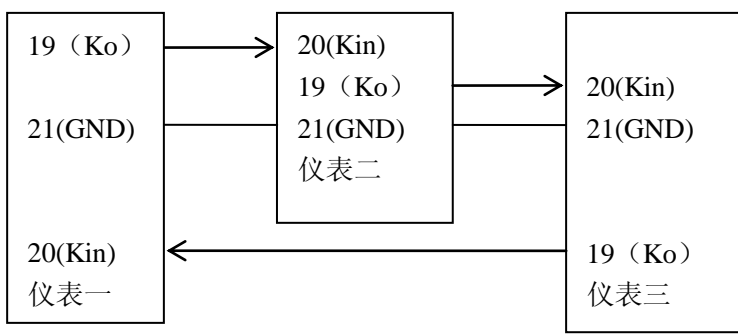

注:上图是三块仪表相连,照此方式可以连接无穷多块

4.压力传感器接线示意图

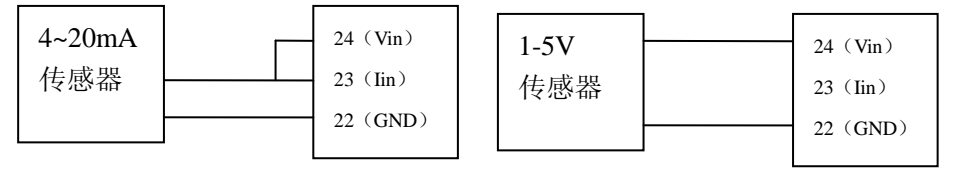

四.使用方法

接通电源,设备开始自检,数码管轮显"-"。自检完成后,设备进入手动控制方式 运行。数码管显示"0 C"。状态指示灯指示工作状态。

按手动/自动键可以在自动和手动之间切换。

在自动状态,自动状态灯亮,仪表根据设定的脉冲宽度、脉冲间隔、脉冲周期自动

控制电磁阀开闭。

在手动状态下, 按动箭头键↑或↓可以手动开启电磁阀。每按一次一路电磁阀打 开一个脉冲宽度的时间,连续按动可以依次打开设定路数允许的所有电磁阀。

当多机级联使用时,参照前面级联接线图,连接信号线。打开所有连在一起的控制 仪,当均处于手动状态时,任选一台把 P0 参数设为 1,然后按手动/自动切换键,切换 到自动状态,此台控制仪首先按自动状态运行到一个周期,并在周期结束时,输出下一 台的启动信号,下台控制仪收到启动信号,将自动切换到级联状态运行。当所有仪表循 环一个周期后,第一台控制仪自动返回手动状态,按级联方式运行。如果需要停止级联 运行,可以把所有控制仪的 P0 参数设为零(或所有控制仪断电重启)。

按设置参数键进入设置参数状态,依次轮流显示可以设置的参数菜单和参数。如 果需要修改某个参数,可在显示此参数时,按箭头键↑或↓修改到所需数据,最后按 设置参数键保存此参数,并进入到下一个参数。如果操作超时,自动退出参数设置状 态, 返回到运行状态, 则本条修改参数作废。

参数定义如下:

P0:级联:0 表示单机运行,1 表示多机级联运行。缺省 0;

P1:电磁阀路数:设置所接电磁阀路数,可设为 1 到 12,缺省 12;

P2: 脉冲宽度: 可设置为 0.01~20 秒, 缺省 1 秒;

P3: 脉冲间隔: 可设置为 1~120 秒, 缺省 3 秒;

P4: 脉冲周期: 最大可设置为 9999 秒, 缺省 50 秒; (最小值是脉冲宽度加脉冲间 隔的和乘以电磁阀路数并加上 2 秒)

P5:压力设定:可在 1~100 间设置。如果压力接入有效,则压力必须大于此设定 值电磁阀才动作。用百分比表示输入的压力值信号。0~100 对应输入信号的 4~20mA(或  $1 - 5V$ ).

在参数设置状态,如果超过 12 秒,没有操作,自动退出参数设置状态,切换到运行状 态。

譬如希望重新设置脉冲宽度, 首先按动设置参数键, 使数码管显示的参数菜单是 P2, 然后再按一次<mark>设置参数</mark>键,显示 P2 参数的数值,然后按动箭头键↑或↓,使数码管显示需 设定的脉冲宽度值,接着按<mark>设置参数</mark>键保存新设定值并切换到 P3,继续按动设置参数键直 道返回运行状态(或者等 12 秒后仪表自动返回运行状态)。

五. 故障代码

E1:

E2:

E3:读参数错误